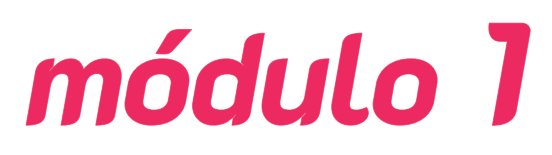

# **Iniciación y búsqueda de información en entornos digitales**

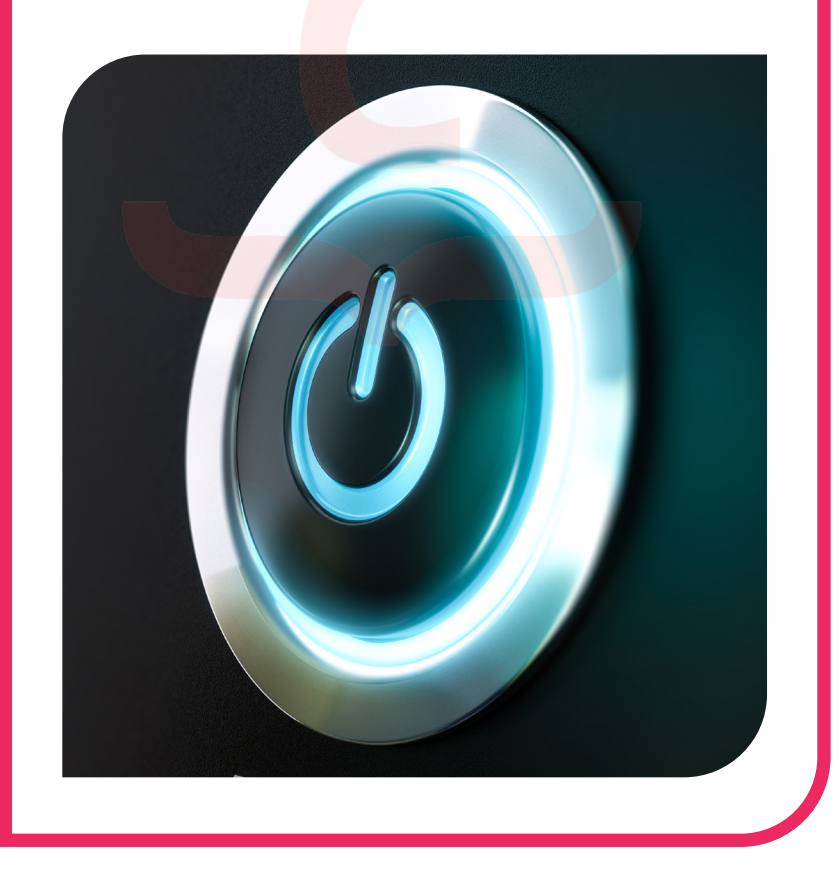

- **Inicio del ordenador y sus elementos principales**
- **Búsqueda y gestión de información en Internet, su almacenamiento y recuperación**
- **Utilización de forma segura y responsable de dispositivos en entornos digitales**

#### **OBJETIVOS:**

- · **Aprender las nociones básicas de manejo de un ordenador, con especial atención a los fundamentos básicos de uso del sistema operativo.**
- · **Analizar los fundamentos esenciales para la navegación y la búsqueda de información en Internet.**
- · **Saber cuáles son las principales opciones para almacenar datos.**
- · **Identificar los procesos que permiten recuperar información previamente almacenada.**
- · **Determinar las clases de formato de archivo más frecuentes.**
- · **Examinar las distintas medidas que debe adoptar el usuario en materia de seguridad informática.**
- · **Tener las nociones básicas en materia de protección de datos personales.**
- Establecer pautas y recomendaciones para un uso salu**dable del puesto de trabajo.**
- · **Concienciarse sobre la gravedad del ciberacoso, identificando medidas preventivas contra el mismo.**

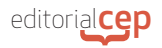

# **1. INICIO DEL ORDENADOR Y SUS ELEMENTOS PRINCIPALES**

## **1.1 Clasificación de los tipos de ordenador según tipo y sistema operativo**

## **A. Concepto de ordenador**

De forma genérica, la Real Academia Española define **informática** como el "conjunto de conocimientos científicos y técnicas que hacen posible el tratamiento automático de la información por medio de computadoras". Siendo más específicos, la informática se puede definir como la disciplina que tiene por objeto de estudio las computadoras, esto es, los ordenadores. Su nombre viene de la unión de dos palabras: *información* y *automática*. De esta manera, la informática sería el procedimiento de tratamiento automático de la información a través de equipos electrónicos a los que denominamos ordenadores.

La Real Academia Española define al **ordenador** así: "máquina electrónica dotada de una memoria de gran capacidad y de métodos de tratamiento de la información, capaz de resolver problemas aritméticos y lógicos gracias a la utilización automática de programas registrados en ella".

#### *Importante*

Es importante no confundir el concepto de informática con el de ofimática, que sería el conjunto de técnicas y procedimientos que se basan en la informática y que se llevan a cabo en entornos de trabajo.

La principal característica del ordenador es precisamente que esas operaciones se realizan de forma automática, y cabría añadir a grandes velocidades y con gran exactitud y precisión, por lo que resulta una herramienta imprescindible para la Humanidad. Esta precisión y velocidad se debe a la electrónica y sus avances, que ha permitido desarrollar máquinas progresivamente más veloces, con más capacidad de almacenamiento, de un tamaño reducido y a un precio muy asequible.

Teniendo lo anterior presente, cabe afirmar que un equipo informático u ordenador es un dispositivo capaz de procesar información de forma rápida y eficiente y que está formado por dos partes fun-

damentales: una **física** y otra **intangible**. **El** *hardware* **hace referencia a la parte física** y engloba la Unidad Central de Proceso (CPU) y elementos como el ratón, el teclado, el monitor, la webcam, etc. **El**  *software*, por su parte, se refiere a la parte intangible de un ordenador y se refiere a **todos los programas informáticos, aplicaciones, archivos y documentos** que podemos ejecutar, ver y manejar a través del *hardware*.

#### *Toma nota*

En la actualidad, los equipos informáticos son una de las herramientas más utilizadas. En el ámbito empresarial, estos dispositivos son imprescindibles para realizar la gran mayoría de las actividades a desarrollar en las labores administrativas. Los equipos informáticos, están formados por un conjunto de dispositivos, por ello, es importante conocer el funcionamiento básico de cada uno de los elementos que lo conforman, con la finalidad de garantizar su operatividad.

Hoy en día los ordenadores están presentes en todos los ámbitos, desde los grandes ordenadores que controlan un sistema de satélites artificiales que transmiten señales de televisión a todo el mundo, hasta los pequeños microchips que controlan la temperatura de la calefacción doméstica, pasando por los cajeros automáticos o los teléfonos móviles.

## **B. Tipos de ordenador**

## **a. Según su apariencia física**

En cuanto a su apariencia física, podemos clasificar los ordenadores en estos grupos:

- **Computadores personales** (también llamados "ordenadores de sobremesa", debido a que no pueden transportarse de un lugar a

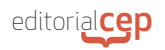

otro sin desmontarlos completamente, y cuya denominación en inglés responde a las siglas ampliamente conocidas como PC).

- **Ordenadores portátiles** (en inglés *laptops*).
- Los *notebooks* (de características y prestaciones muy similares a los portátiles, pero con menores dimensiones).
- Las **tabletas** (en inglés *tablets* y que son ordenadores portátiles carentes de teclado al tener pantalla táctil).
- Los **teléfonos inteligentes** (en inglés *smartphones*, que combinan las características de una tableta y de un teléfono).

## **b. Según el sistema operativo**

• **Concepto**

El sistema operativo pertenece al *software* del ordenador y es una pieza **fundamental e imprescindible** para el correcto funcionamiento de un equipo informático, ya que sin el cual no podría funcionar. Además, el sistema operativo se encarga de la gestión y manipulación de archivos.

#### *Atención*

Un sistema operativo es un software a través del cual el usuario puede gestionar y controlar tanto el hardware del ordenador como los programas y aplicaciones del mismo.

Un sistema operativo **gestiona las tareas de forma controlada** para asignar a cada tarea, el tiempo y los recursos necesarios para que todos los procesos se ejecuten de forma eficaz.

De esta manera, no se puede concebir un ordenador sin un sistema operativo que permita controlarlo todo. Además, es conveniente tener uno bueno, ya que de lo contrario no se podrían aprovechar todos y cada uno de los recursos que tiene el ordenador de manera óptima y sin interrupciones. Un sistema operativo debe reunir las siguientes **características**:

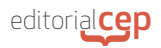

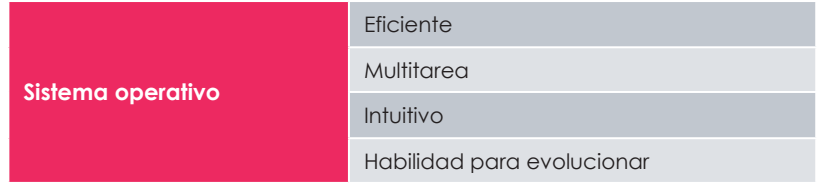

Además de estas características, también debe permitir la conexión a internet y el intercambio de datos, así como ofrecer toda clase de herramientas útiles al usuario: reloj, calculadora, procesador de textos, reproducción multimedia y un largo etcétera. Todo sistema operativo cuenta también con un sistema de archivos que se encarga de gestionar todos los elementos que contiene el ordenador, facilitando la búsqueda y el acceso a toda clase de documentos, aplicaciones y programas. Todo aquello que precise el usuario, el sistema operativo debe ser capaz de ofrecérselo.

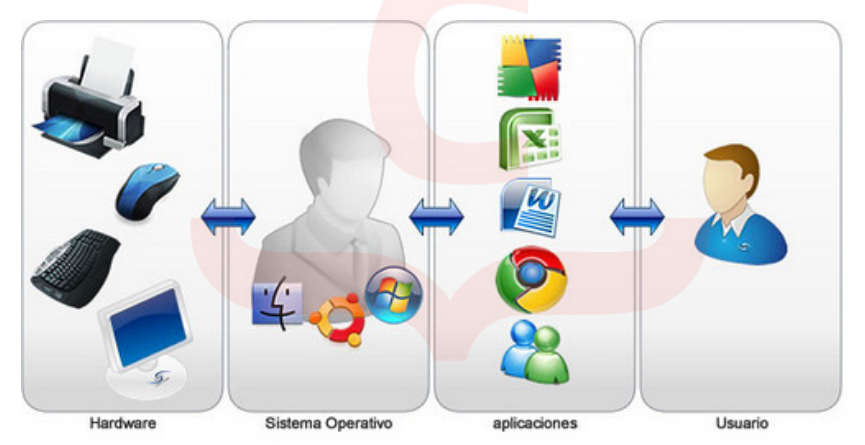

## **• Clases**

A grandes rasgos, existen dos **clases** de sistemas operativos:

- **Textuales**: son aquellos en los que el usuario introduce las órdenes y los comandos a través del teclado.
- **Gráficos**: en estos, el usuario interactúa con elementos gráficos y textuales para introducir las órdenes y los comandos. Es precisamente a esta clase a la que pertenecen los sistemas operativos más comunes hoy en día.

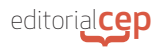

No obstante lo anterior, dependiendo de la finalidad y la perspectiva con la que se observe un sistema operativo, pueden realizarse múltiples clasificaciones. Entre ellas destacan las siguientes:

#### **Por el número de tareas**

- **Monotarea**. Solo permiten ejecutar un proceso o tarea por usuario. Era la estructura de los primeros sistemas operativos, constituidos fundamentalmente por un solo programa. Si, por ejemplo, un usuario decide imprimir un documento, no podrá realizar otra tarea hasta que finalice la impresión.
- **Multitarea**. Le permiten al usuario realizar varios trabajos simultáneamente. Los sistemas operativos actuales son de este tipo.

#### *Toma nota*

Los sistemas operativos Windows, Mac OS, UNIX, etc. son sistemas multitarea.

#### **Por la administración de recursos**

- **Monousuario**. Son aquellos que solo pueden atender o soportan a un solo usuario, sin importar el *hardware* del equipo en el que se esté ejecutando. Estos tipos de sistemas son muy simples, ya que todos los dispositivos de entrada y salida y control dependen únicamente de la tarea que se está ejecutando.
- **Multiusuario**. Cumple simultáneamente las necesidades de dos o más usuarios que comparten recursos. Este tipo de sistema operativo es imprescindible para redes informáticas.

#### **Por la forma de ofrecer servicios y emplear los recursos**

- **Centralizado**. Son aquellos sistemas operativos que utilizan los recursos de un solo equipo. Los sistemas operativos más conocidos son de esta clase.
- **Distribuido**. Permite utilizar los recursos de más de un ordenador al mismo tiempo. Abarcan los servicios de red, logrando integrar recursos (memoria, CPU, disco duro, periféricos…) en una sola máquina virtual a la que el usuario accede de forma transparente.

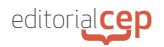

Las principales características de los sistemas operativos distribuidos son:

- · Colección de sistemas autónomos capaces de comunicarse mediante interconexiones de *hardware* y *software*.
- **Transparencia**
- · Proporcionan medios para compartir globalmente los recursos. Los sistemas operativos distribuidos más conocidos son Sprite, Solaris-MC, Match, Chorus, Spring, Amoeba, Taos, etc.
- **Sistemas operativos de red.** Tienen la capacidad de interactuar con sistemas operativos en otras computadoras para transferir archivos, intercambiar información, ejecutar comandos remotos…Los recursos se gestionarán siempre a través de un ordenador principal de forma centralizada. Como sistemas operativos de red pueden trabajar *Windows* Xp, *Windows* Server 2000, 2003 o 2008, *Windows* Vista, *Windows* 10, Ubuntu, Ubuntu Server, Novell Netware, LAN Manager...En un entorno de red se diferencian claramente dos componentes:
	- Clientes. Equipos que se conectan y validan al servidor para empezar a trabajar en red.
	- Servidor. Equipo configurado en la red que proporciona servicio a sus clientes.

## **Por el número de procesadores**

- **Uniproceso**. Utilizan un solo procesador del equipo.
- **Multiproceso**. Son sistemas que pueden utilizar varios procesadores al mismo tiempo y distribuir la carga de trabajo entre ellos.

## **Por su precio o licencia**

- **Gratuito** o libre. Se pueden usar libremente sin pagar precio por ello.
- De **pago** o propietario. Requieren su compra para poder instalarse/usarse.

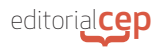

## **Por su código**

- **Abierto**. Su código de programación puede ser reconfigurado o mejorado por cualquiera.
- **Cerrado**. La empresa que lo desarrolla y comercializa tiene el total control sobre el código.
- **• Especial referencia a Windows**

Desarrollado por Microsoft y lanzada su primera versión en noviembre de **1985**, nació como una Interfaz Gráfica de Usuario para el sistema operativo MS-DOS para ordenadores de sobremesa. Posteriormente se convirtió en un sistema operativo completo. Su última versión es *Windows* 11 y fue lanzada en octubre de 2021. No obstante, el contenido del presente tema se ha elaborado tomando como referencia *Windows* **10**, toda vez que este aún es el sistema operativo más extendido a nivel mundial tanto en el ámbito laboral como doméstico.

#### *Toma nota*

La versión anterior a Windows 10, conocida como Windows 8, es de las que menos duró en el mercado. La interfaz que ofrecía al usuario no fue muy bien acogida por el público. Así llegó en junio de 2015 Windows 10. Tras las versiones 7 y 8, lo adecuado habría sido llamar a esta versión Windows 9, pero la compañía quería romper con lo anterior y ofrecer un contraste, de ahí la decisión de optar por el número 10.

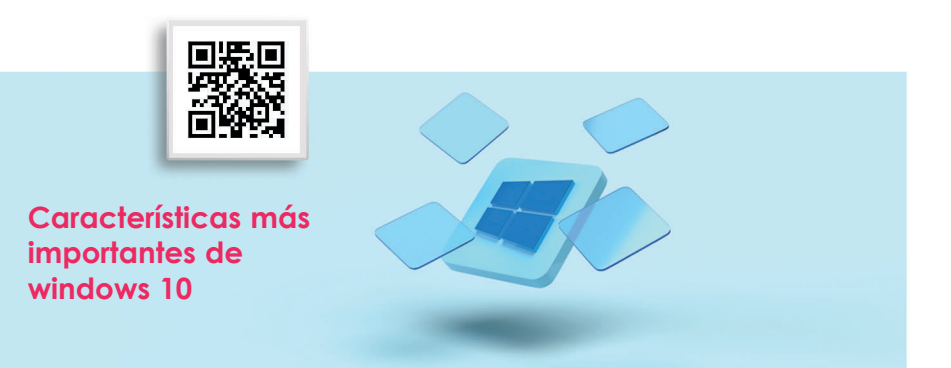

# **1.2 Inicio, apagado e hibernación del ordenador**

# **A. Inicio**

Para encender el ordenador basta con pulsar el botón de encendido/ apagado del propio computador.

# **B. Apagado**

Hay que pulsar en el **botón de Inicio**, ubicado en la esquina inferior izquierda de la barra de tareas. Seguidamente, seleccionar "Inicio/ Apagado" y, a continuación, hacer clic en "Apagar".

Otra alternativa es pulsar la combinación de teclas Windows (que se distingue por tener el logotipo del sistema operativo) y X; ello abre el **menú de vínculo rápido** (también denominado menú de usuario avanzado); ubicando el ratón sobre "Apagar o cerrar sesión" se despliegan varias opciones, entre las que se encuentra la de apagar.

Otra posibilidad es, en el escritorio, pulsar la combinación de teclas **Alt** y **F4** y, en el cuadro de diálogo, escoger la opción "Apagar" en el menú desplegable que se muestra.

## **c. Hibernación**

La hibernación hace que el equipo entre en una fase de suspensión o reposo. Permite que, en ausencia de uso de un ordenador encendido (por ejemplo, durante una reunión o en la pausa para el café o atendiendo una larga llamada telefónica), este consuma muy poca energía y se reactive más rápidamente al retomar la actividad de lo que lo haría en caso de apagarlo por completo y volver a encenderlo. Las opciones de "Hibernar", que no está activada por defecto, y "Suspender", que es la predeterminada, se diferencian solamente en que aquella hace que el ordenador consuma aún menos energía que en la suspensión mientras que esta permite reactivar el equipo más rápidamente que desde la hibernación.

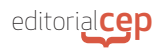

Para hacer que el ordenador entre en el estado de hibernación o de suspensión hay que pulsar en el **botón de Inicio**, ubicado en la esquina inferior izquierda de la barra de tareas. Seguidamente, seleccionar "Inicio/Apagado" y, a continuación, hacer clic en "Suspender" o "Hibernar" (en caso de que esta opción se haya activado).

Otra alternativa es abrir el **menú de vínculo rápido** pulsando el atajo de teclado de Windows y X y ubicar el ratón sobre "Apagar o cerrar sesión", que desplegará las opciones anteriormente referidas.

Al igual que ocurre con el apagado, otra posibilidad es, en el escritorio, pulsar la combinación de teclas **Alt** y **F4** y, en el cuadro de diálogo, escoger la opción "Suspender" en el menú desplegable que se muestra.

#### *Toma nota*

Una forma de acceder al menú de vínculo rápido del sistema operativo es pulsar con el botón derecho del ratón sobre el botón Inicio.

Con carácter general, para configurar la hibernación o suspensión del equipo, hay que pulsar en el **botón de Inicio**, ubicado en la esquina inferior izquierda de la barra de tareas. A continuación, seleccionar "**Configuración**" y, seguidamente, hacer clic en "**Sistema**". Tras ello, hay que ubicarse en la sección "**Energía y suspensión**".

En muchos equipos informáticos, en especial los portátiles y las tabletas, el ordenador se puede poner en suspensión al presionar el botón Inicio/ Apagado o también al cerrar la tapa, en el caso de los portátiles. Para configurar esto hay

#### *Importante*

Una forma rápida para acceder al panel de configuración es usar la combinación de teclas Windows + I.

que pulsar en el botón de Inicio, ubicado en la esquina inferior izquierda de la barra de tareas. A continuación, seleccionar "Configuración" y, seguidamente, hacer clic en "Sistema". Tras ello, hay que ubicarse en la sección "Energía y suspensión". Fijándonos en la parte derecha del panel, hay que hacer clic en "**Configuración adicional**